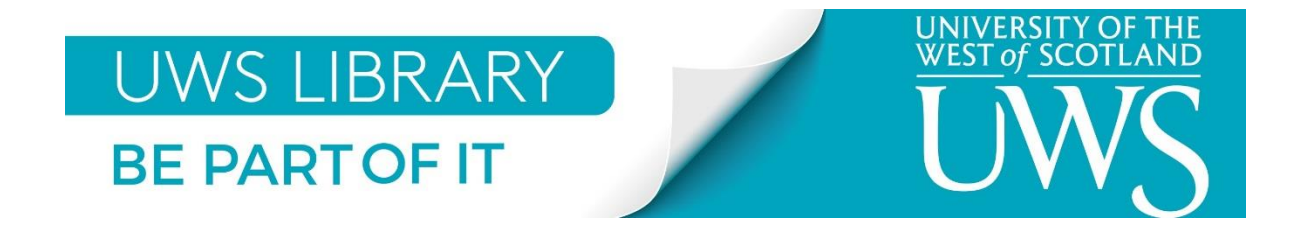

## **Download Interlibrary Loan Copies from BL On Demand**

You will receive an email from the British Library that has a link to download the copy. The email will be from [noreply@bldss.bl.uk](mailto:noreply@bldss.bl.uk) and the subject will include "Ready for download".

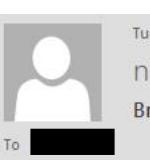

Tue 01/05/2018 15:04 noreply@bldss.bl.uk British Library Order: 01976033-001, Ready for download

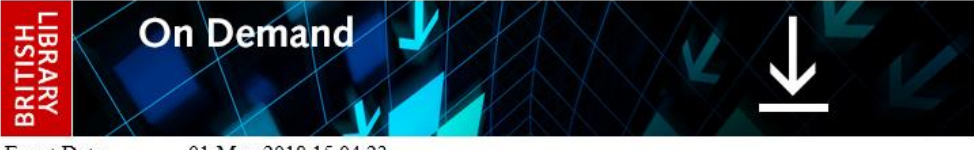

Event Date **BL** Reference Orderline Customer Reference Event

01-May-2018 15:04:23 1976033 01976033-001

Ready for download

Your document is ready and must be downloaded within 30 days.

## **Download Instructions**

To read your document, you may need to install Digital Rights Management software on your computer. Details of what you'll need, test documents and a link to your document are all on your download page, just follow the link below.

If your item has been delivered as an encrypted download you can download it, print it once and view it for up to three years.

http://cds.bl.uk/delivery/Deliver.action?key=27832873D36DB43F69A345D56B6D35CC

Check your Junk folder in case this email has been directed there.

Open the email and click on the link to go to the download webpage.

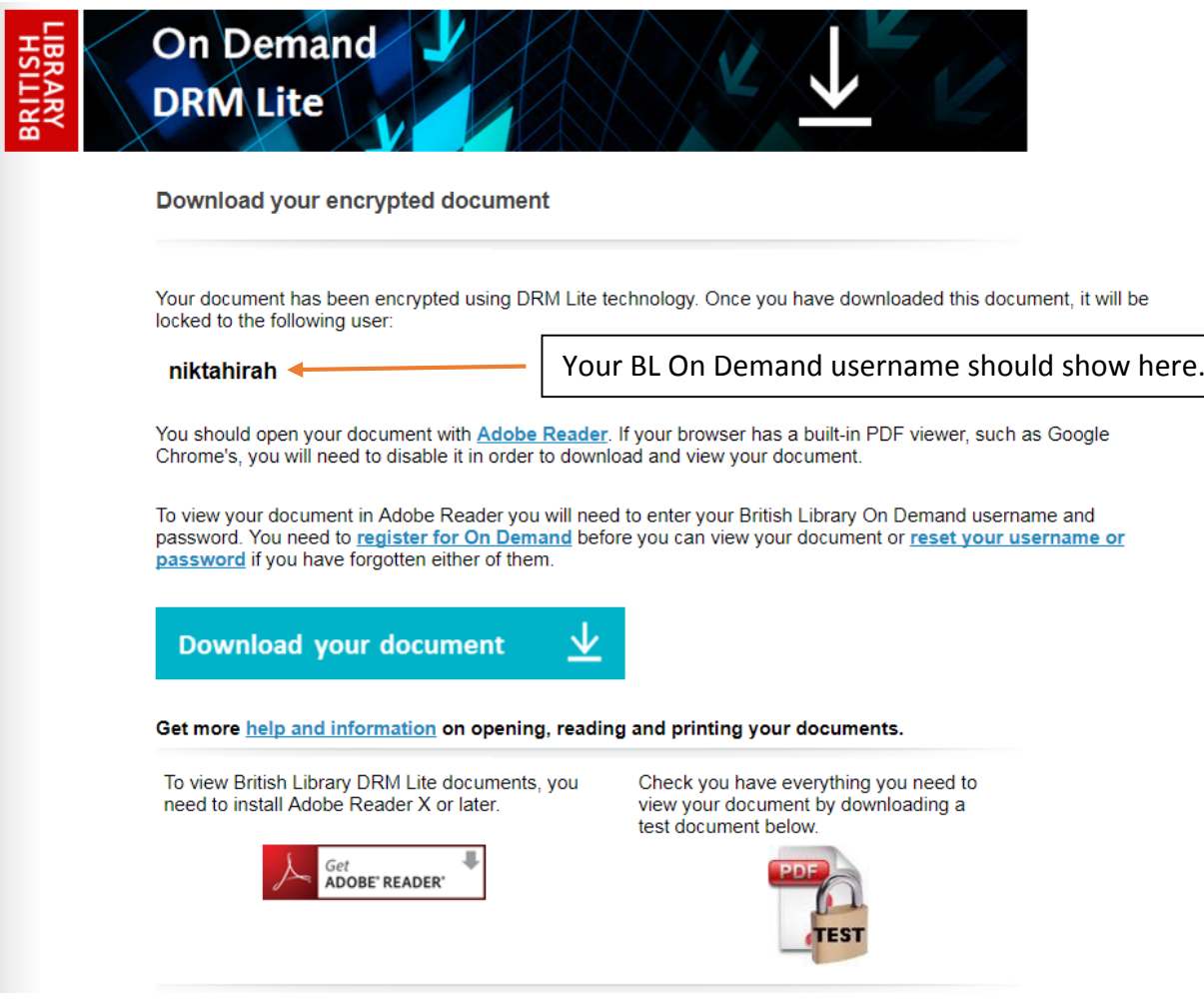

## Click on **Download your document**.

If you are using Internet Explorer or Mozilla Firefox, you will be asked where you would like the file to be saved to. Save the file to your Student drive or a USB drive if you are on campus, or to a folder that you can find later if you are using your own computer.

If you are using Google Chrome, the file will most probably download to the Downloads folder. Go to Windows Explorer to access your Downloads folder. Move the file from your Downloads folder to a folder that you can find later.

If you are using Safari, the file will download to the Downloads folder. Move the file from your Downloads folder to a folder that you can find later.

For downloads to mobile devices, please follow the instructions on your device to access the file from where it has downloaded to.

After download, go to the folder that you have moved the downloaded file to.

Double click on the file to open it. The file will open with Adobe Acrobat Reader. Please note you must have Adobe Acrobat Reader X or later versions installed on your computer to open the file. The file will not open with any other PDF viewer.

A log in prompt will appear. Enter your BL On Demand username and password to open the file.

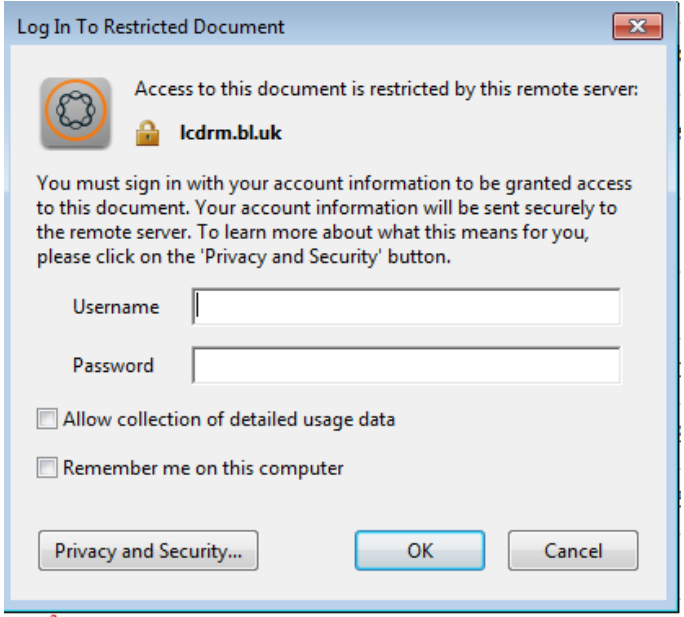

You will need to enter these details every time you open the file, unless you check the 'Remember me on this computer' box. Please **DO NOT** check this box if you are accessing the file on a shared computer.

You can print **one copy only** of the file.

You can download the file using the link in the email unlimited number of times to more than one device for 30 days from the date of the email. The download link will expire after 30 days.

Once you have downloaded the file, it will be locked to your BL On Demand username and password and **only you can access it**.

You will be able to open the file that you have downloaded for up to 3 years from the date of the email. Please note that you must be connected to the internet to open the file.